Es posible que el contenido de este manual no se ajuste exactamente a su teléfono en función del software del teléfono o de su proveedor de servicios.

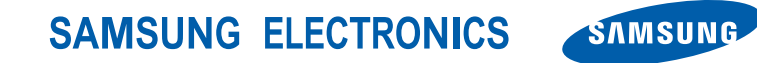

World Wide Web http://www.samsungmobile.com

Printed in Korea Code No.: GH68-22888A Spanish. 04/2009. Rev. 1.0

GT-S5230 Manual de usuario

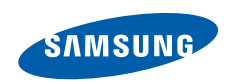

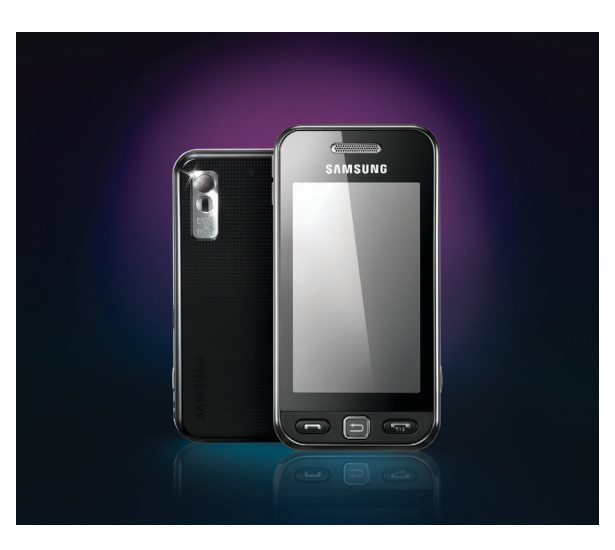

# Cómo usar este manual

Este manual de usuario ha sido diseñado específicamente para guiarlo por las funciones y características de su teléfono móvil. Para un comienzo rápido, consulte "[Presentación del teléfono móvil"](#page-17-0), ["Montaje y preparación del teléfono móvil"](#page-22-0) y ["Uso de las funciones básicas"](#page-26-0).

# Iconos de instrucciones

Antes de comenzar, conozca los iconos que verá en este manual:

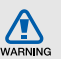

**Advertencia**: situaciones que pueden ocasionar daños a usted o a otros

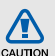

**Precaución**: situaciones que pueden ocasionar daños a su teléfono o a otros equipos

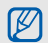

**Nota**: notas, consejos de uso o información adicional

X **Consulte**: páginas con información relacionada, por ejemplo:  $\triangleright$  p. 12 (significa "consulte la página 12")

→ **A continuación**: el orden de opciones o menús que debe seleccionar para realizar un paso; por ejemplo: en el modo de menús, seleccione **Messaggi** → **Create Message** (representa **Messaggi**, a continuación, **Create Message**)

[ ] **Corchetes**: teclas del teléfono; por ejemplo: [ $\overline{ }$ ] (representa la tecla de encendido y salida de menús)

# Información de copyright

Los derechos de todas las tecnologías y productos que incluye este dispositivo pertenecen a sus respectivos dueños:

- Bluetooth<sup>®</sup> es una marca comercial registrada de Bluetooth SIG, Inc. en todo el mundo. Bluetooth QD ID: B015178.
- Java™ es una marca comercial de Sun Microsystems, Inc.
- Reproductor de Windows Media<sup>®</sup> es una marca comercial registrada de Microsoft Corporation.

# **CE0168**

# Contenido

#### **[Información sobre uso y seguridad ......1](#page-7-0)**

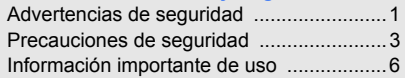

#### **[Presentación del teléfono móvil ..........11](#page-17-1)**

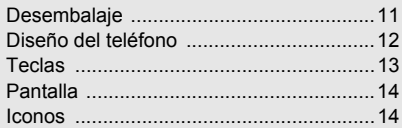

#### **Montaje y preparación**

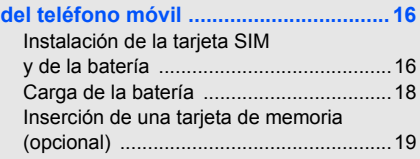

# **[Uso de las funciones básicas .............. 20](#page-26-1)**

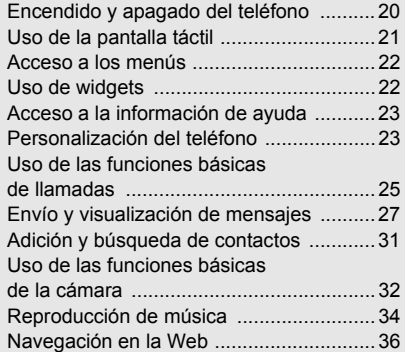

# **[Uso de funciones avanzadas ............... 38](#page-44-0)**

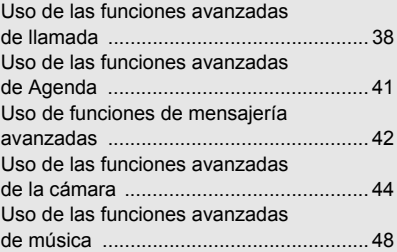

#### **[Uso de herramientas y aplicaciones ... 52](#page-58-0)**

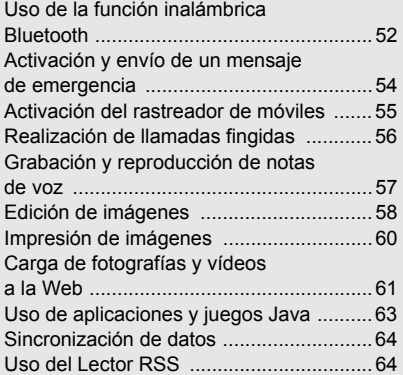

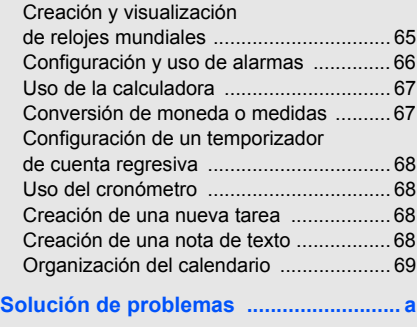

**[Índice ........................................................d](#page-79-0)**

# <span id="page-7-0"></span>Información sobre uso y seguridad

 Respete las siguientes precauciones para evitar situaciones peligrosas o ilegales y asegurar el mayor rendimiento del teléfono móvil.

<span id="page-7-1"></span>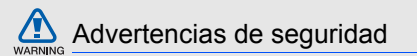

# Mantenga el teléfono lejos del alcance de los niños y las mascotas

Mantenga el teléfono y todos los accesorios lejos del alcance de los niños y animales. Si se ingieren, las partes pequeñas pueden provocar heridas graves o asfixia.

# Proteja su audición

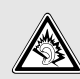

Utilizar los auriculares en un volumen muy alto puede dañar su audición. Use sólo la configuración mínima del volumen necesaria para oír la conversación o la música.

#### Instale los teléfonos móviles y equipos con precaución

Asegúrese de que los teléfonos móviles o equipos relacionados estén instalados de forma segura en su vehículo. Evite colocar el teléfono y los accesorios cerca del área donde se encuentran los airbags. Si no se instalan de forma correcta los equipos inalámbricos, pueden provocarse heridas graves al abrirse rápidamente los airbags.

# Manipule y deseche baterías y cargadores con cuidado

- Use únicamente baterías y cargadores diseñados especialmente para su teléfono y aprobados por Samsung. Las baterías y los cargadores no compatibles pueden provocar daños graves a su teléfono.
- Nunca arroje las baterías al fuego. Cumpla todas las normas locales al deshacerse de las baterías usadas.
- Nunca coloque baterías o teléfonos dentro de dispositivos que se calienten ni sobre ellos, como hornos microondas, estufas o radiadores. Las baterías pueden explotar si reciben demasiado calor.
- Nunca golpee o perfore la batería. No exponga la batería a una gran presión externa. Esto puede provocar un cortocircuito interno y el sobrecalentamiento.

# Evite interferencias con marcapasos

Mantenga una distancia mínima de 15 cm entre teléfonos móviles y marcapasos para evitar posibles interferencias, según recomendación de los fabricantes y el grupo de investigación independiente Wireless Technology Research. Si tiene alguna razón para creer que su teléfono está interfiriendo con un marcapasos o algún otro dispositivo médico, apague el teléfono de forma inmediata y póngase en contacto con el fabricante del marcapasos o del dispositivo médico para recibir asesoramiento.

#### Apague el teléfono si se encuentra en entornos donde pueden ocurrir explosiones

No use el teléfono en estaciones de carga de gasolina (estaciones de servicio) o cerca de combustibles o productos químicos. Apague el teléfono siempre que haya señales de advertencia o instrucciones que indiquen hacerlo. Su teléfono puede provocar explosiones o incendios cerca de áreas de almacenamiento de combustible o productos químicos, así como en áreas de traspaso o detonadores. No almacene ni trasporte líquidos inflamables, gases o materiales explosivos en el mismo compartimiento que lleva el teléfono, sus piezas o accesorios.

#### Reduzca el riesgo de daños reiterados en movimiento

Cuando utilice el teléfono, sostenga el dispositivo con la mano relajada, pulse las teclas de forma ligera, use funciones especiales para disminuir la cantidad de teclas que debe pulsar (como plantillas y texto predictivo) y tómese descansos oportunamente.

<span id="page-9-0"></span>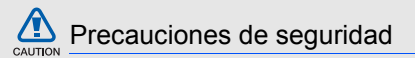

### Conduzca con precaución en todo momento

No utilice el teléfono mientras conduce y obedezca todas las normas que restringen el uso de los teléfonos móviles al conducir. Si está permitido, use los accesorios para manos libres a fin de mejorar su seguridad.

#### Respete todas las normas y advertencias de seguridad

Cumpla todas las normas que restringen el uso de teléfonos móviles en ciertas áreas.

### Use únicamente accesorios aprobados por Samsung

El uso de accesorios no compatibles puede dañar su teléfono o provocar heridas.

#### Apague el teléfono cuando esté cerca de equipos médicos

Su teléfono puede interferir con los equipos médicos en hospitales o instalaciones para el cuidado de la salud. Respete todas las normas, señales de advertencias e indicaciones del personal médico.

#### Apague el teléfono o desactive las funciones inalámbricas cuando se encuentre en un avión

Su teléfono puede provocar interferencias con los equipos del avión. Respete todas las normas de la aerolínea y apague su teléfono, o cambie a un modo que desactive las funciones inalámbricas si lo indica el personal de la aerolínea.

## Proteja las baterías y los cargadores de posibles daños

- No exponga las baterías a temperaturas muy altas o muy bajas (menos de 0 °C/32 °F o más de 45 °C/113 °F). Las temperaturas extremas pueden disminuir la capacidad de carga y vida útil de sus baterías.
- Evite el contacto de las baterías con objetos metálicos, ya que esto puede provocar una conexión entre los terminales + y - de sus baterías y causarles un daño permanente o temporal.
- Nunca utilice un cargador o una batería dañados.

# CAUTION

## Manipule su teléfono con cuidado y atención

- No moje el teléfono: los líquidos pueden provocar daños graves. No manipule el teléfono con las manos mojadas. Si el teléfono se daña por contacto con el agua, es posible que la garantía del fabricante quede sin efecto.
- No use ni almacene su teléfono en áreas con polvo y suciedad a fin de evitar daños en las partes móviles.
- Su teléfono es un dispositivo electrónico complejo: protéjalo de los golpes y de una manipulación brusca para evitar daños graves.
- No pinte el teléfono, ya que la pintura puede bloquear las partes móviles e impedir su correcto funcionamiento.
- Si el teléfono incluye un flash o luz de cámara, evite utilizarlo cerca de los ojos de los niños o animales.

• El teléfono puede dañarse si lo expone a campos magnéticos. No utilice estuches o accesorios con cierres magnéticos ni permita que el teléfono entre en contacto con campos magnéticos durante largos períodos de tiempo.

# Evite las interferencias con otros dispositivos electrónicos

El teléfono emite señales de radiofrecuencia (RF) que pueden interferir con equipos electrónicos que no estén protegidos o que estén mal protegidos, como marcapasos, audífonos, dispositivos médicos y otros dispositivos electrónicos en el hogar o vehículo. Póngase en contacto con los fabricantes de los dispositivos electrónicos para solucionar los problemas de interferencia que le surjan.

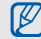

# <span id="page-12-0"></span>Información importante de uso

# Use el teléfono en la posición normal

Evite el contacto con la antena interna del teléfono.

# Sólo permita que personal calificado repare el teléfono

Si permite que personal no calificado repare el teléfono, es posible que se dañe el teléfono y que la garantía quede sin efecto.

# Asegure la máxima vida útil de la batería y el cargador

- No cargue las baterías durante más de una semana, ya que la sobrecarga puede reducir la vida útil de la batería.
- Con el tiempo, las baterías en desuso se descargarán y deberán recargarse antes de usarlas.
- Desconecte los cargadores de las fuentes de energía cuando no se utilizan.
- Use las baterías sólo para la finalidad prevista.

# Manipule con cuidado las tarjetas SIM y las tarjetas de memoria

- No quite una tarjeta del teléfono mientras se transfiere información o se accede a ella, ya que esto puede provocar pérdida de datos y daños en la tarjeta o el teléfono.
- Proteja las tarjetas de golpes fuertes, estática y perturbaciones eléctricas de otros dispositivos.
- Si se escriben y se eliminan datos con frecuencia, disminuirá la duración de las tarjetas de memoria.
- No toque los contactos o terminales de color dorado con los dedos u objetos metálicos. Si la tarjeta está sucia, límpiela con un paño suave.

#### Asegure el acceso a los servicios de emergencia

Es posible que las llamadas de emergencia desde su teléfono no estén disponibles en algunas áreas o circunstancias. Antes de viajar a lugares lejanos o no desarrollados, planifique un método alternativo para ponerse en contacto con el personal del servicio de emergencias.

# Información de la certificación de Tasa de absorción específica (SAR)

El teléfono cumple con los estándares de la Unión Europea (EU) que limitan la exposición humana a la energía de radiofrecuencia (RF) que emiten las radios y los equipos de telecomunicaciones. Estos estándares previenen la venta de teléfonos móviles que exceden el nivel máximo de exposición (conocido como Tasa de absorción específica, o SAR) de 2,0 vatios por kilogramo de tejido corporal.

Durante las pruebas, el nivel máximo de SAR que se registró para este modelo fue de 0,531 vatios por kilogramo. Con el uso normal, es probable que el nivel de SAR sea más bajo, ya que el teléfono está diseñado para emitir sólo la energía RF necesaria para transmitir una señal a la estación base más cercana. Al emitir de forma automática niveles más bajos siempre que es posible, el teléfono disminuye la exposición total a la energía RF.

La declaración de conformidad que aparece al final de este manual demuestra que el teléfono cumple con la directiva europea sobre equipos de radio y telecomunicaciones terminales (R&TTE). Para obtener más información sobre SAR y los estándares de la Unión Europea relacionados, visite el sitio web de teléfonos móviles de Samsung.

#### Eliminación correcta de este producto

(Residuos de aparatos eléctricos y electrónicos)

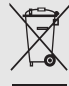

(Aplicable en la Unión Europea y en países europeos con sistemas de recogida selectiva de residuos) La presencia de este símbolo en el producto, accesorios o material

informativo que lo acompañan, indica que al finalizar su vida útil ni el producto ni sus accesorios electrónicos (como el cargador, cascos, cable USB) deberán eliminarse junto con otros residuos domésticos. Para evitar los posibles daños al medio ambiente o a la salud humana que representa la eliminación incontrolada de residuos, separe estos productos de otros tipos de residuos y recíclelos correctamente. De esta forma se promueve la reutilización sostenible de recursos materiales.

Los usuarios particulares pueden contactar con el establecimiento donde adquirieron el producto o con las autoridades locales pertinentes para informarse sobre cómo y dónde pueden llevarlo para que sea sometido a un reciclaje ecológico y seguro.

Los usuarios comerciales pueden contactar con su proveedor y consultar las condiciones del contrato de compra. Este producto y sus accesorios electrónicos no deben eliminarse junto a otros residuos comerciales.

#### Eliminación correcta de las baterías de este producto

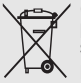

(Aplicable en la Unión Europea y en otros países europeos con sistemas de recogida selectiva de baterías)

La presencia de esta marca en las baterías, el manual o el paquete del producto indica que cuando haya finalizado la vida útil de las baterías no deberán eliminarse junto con otros residuos domésticos. Los símbolos químicos Hg, Cd o Pb, si aparecen, indican que la batería contiene mercurio, cadmio o plomo en niveles superiores a los valores de referencia admitidos por la Directiva 2006/66 de la Unión Europea. Si las baterías no se desechan convenientemente. estas sustancias podrían provocar lesiones personales o dañar el medioambiente. Para proteger los recursos naturales y promover el reciclaje, separe las baterías de los demás residuos y recíclelas mediante el sistema de recogida gratuito de su localidad.

#### Aviso de exención de responsabilidad

Algunos contenidos o servicios a los que puede acceder mediante este dispositivo pertenecen a otras empresas y están protegidos por las leyes de copyright, patentes, marcas registradas u otras leyes de propiedad intelectual. Estos contenidos y servicios se suministran únicamente para uso personal y no comercial. Está prohibido utilizar cualquier contenido o servicio de alguna forma que no haya sido autorizada por el propietario del contenido o el proveedor de servicios. Sin limitar lo anterior, y a menos que reciba la autorización expresa del propietario del contenido o del proveedor de servicios, está prohibido modificar, copiar, volver a publicar, cargar, exponer, transmitir, traducir, vender, utilizar para crear trabajos derivados, explotar o distribuir de cualquier manera o por cualquier medio cualquier contenido o servicio que se muestre por medio de este dispositivo.

"LOS CONTENIDOS Y SERVICIOS DE TERCEROS SE PROPORCIONAN "TAL CUAL" Y SAMSUNG NO GARANTIZA ESOS CONTENIDOS O SERVICIOS PROPORCIONADOS, NI EXPRESA NI IMPLÍCITAMENTE, POR NINGÚN MOTIVO. SAMSUNG RECHAZA EXPRESAMENTE CUALQUIER GARANTÍA IMPLÍCITA, INCLUIDAS SIN CARÁCTER EXCLUYENTE LAS GARANTÍAS DE COMERCIABILIDAD O DE IDONEIDAD PARA UN FIN DETERMINADO. SAMSUNG NO GARANTIZA LA EXACTITUD, VALIDEZ, RAPIDEZ, LEGALIDAD NI INTEGRIDAD DE NINGÚN CONTENIDO O SERVICIO DISPONIBLE A TRAVÉS DE ESTE DISPOSITIVO Y, EN NINGUNA CIRCUNSTANCIA, INCLUIDA LA NEGLIGENCIA, SAMSUNG SERÁ RESPONSABLE, POR CONTRATO O BAJO RESPONSABILIDAD EXTRACONTRACTUAL, DE NINGÚN DAÑO DIRECTO, INDIRECTO, INCIDENTAL, ESPECIAL O DERIVADO, DE HONORARIOS DE ABOGADOS, GASTOS O DE CUALQUIER OTRO DAÑO QUE SURJA DE LA INFORMACIÓN QUE SE INCLUYE EN EL PRESENTE O QUE ESTÉ RELACIONADO CON ELLA, O COMO RESULTADO DEL USO DE CUALQUIER CONTENIDO O SERVICIO

#### POR PARTE DE USTED O UN TERCERO, INCLUSO SI SE ADVIRTIÓ LA POSIBILIDAD DE QUE OCURRIERA TAL DAÑO."

Los servicios de terceros pueden finalizarse o interrumpirse en cualquier momento y Samsung no formula declaraciones en cuanto a que ningún contenido o servicio permanecerá disponible durante un período de tiempo ni lo garantiza. Los contenidos y servicios se transmiten a terceros mediante redes e instalaciones de transmisión sobre las que Samsung no ejerce ningún control. Sin limitar los conceptos generales de este aviso de exención de responsabilidad, Samsung renuncia expresamente a cualquier responsabilidad por la interrupción o suspensión de cualquier contenido o servicio disponible mediante este dispositivo.

Samsung no es responsable por el servicio de atención al cliente relacionado con los contenidos y servicios. Cualquier inquietud o solicitud sobre servicio relacionado con contenidos o servicios debe transmitirse directamente a sus proveedores respectivos.

# <span id="page-17-1"></span><span id="page-17-0"></span>Presentación del teléfono móvil

 En este capítulo, obtenga información sobre el diseño del teléfono, las teclas, la pantalla y los iconos.

# <span id="page-17-2"></span>Desembalaje

Controle que los siguientes elementos estén incluidos en la caja:

- Teléfono móvil
- Batería
- Adaptador de viaje (cargador)
- Manual de usuario
- $\mathbb{Z}$

Los elementos que vienen incluidos con el teléfono pueden variar en función del software y de los accesorios disponibles en su región u ofrecidos por su proveedor de servicios. Puede obtener accesorios adicionales mediante el distribuidor local de Samsung.

# <span id="page-18-0"></span>Diseño del teléfono

La parte delantera del teléfono incluye las siguientes teclas y características:

La parte posterior del teléfono incluye las siguientes teclas y características:

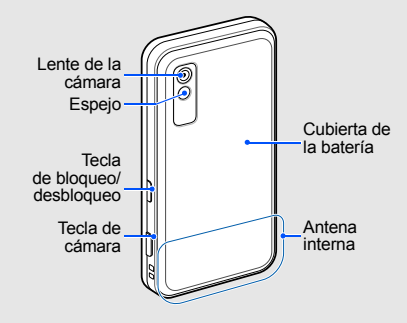

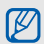

Puede bloquear la pantalla táctil y las teclas para evitar cualquier operación no deseada del teléfono. Para bloquear, pulse la Tecla de bloqueo/desbloqueo.

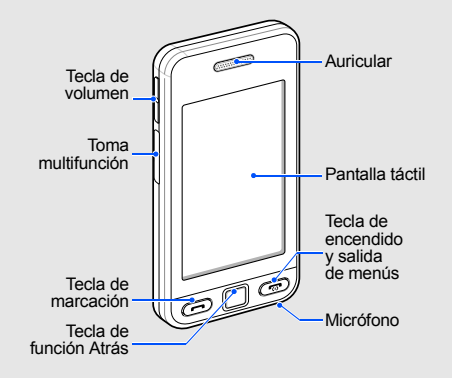

# <span id="page-19-0"></span>Teclas

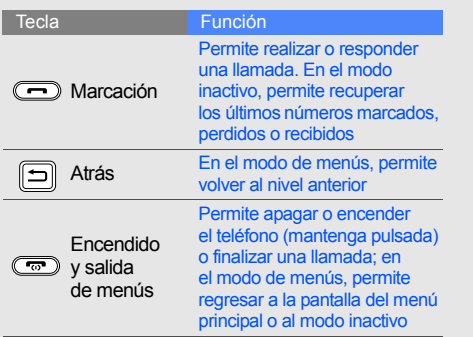

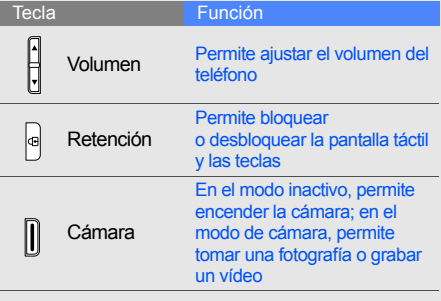

Presentación del teléfono móvil

Presentación del teléfono móvil

# <span id="page-20-0"></span>Pantalla

La pantalla del teléfono está formada por las siguientes áreas:

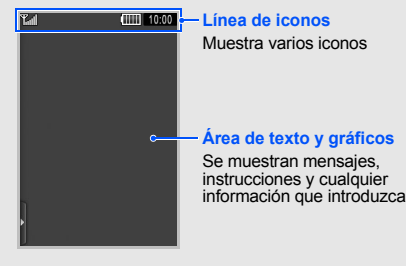

# <span id="page-20-1"></span>Iconos

Información sobre los iconos que aparecen en la pantalla

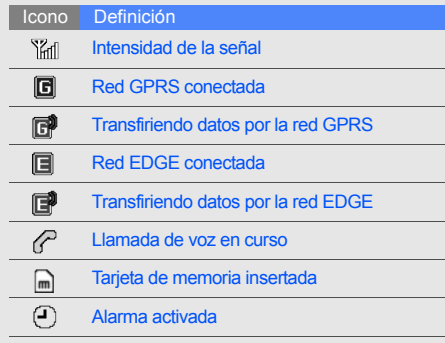

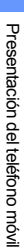

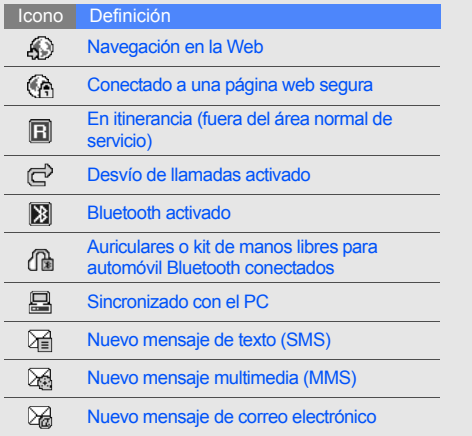

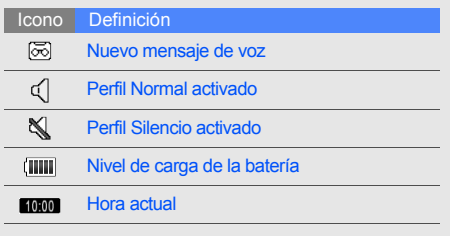

# <span id="page-22-1"></span><span id="page-22-0"></span>Montaje<br>y preparación del teléfono móvil

 Para comenzar, arme y configure el teléfono móvil para utilizarlo por primera vez.

# <span id="page-22-2"></span>Instalación de la tarjeta SIM y de la batería

Cuando se suscriba a un servicio móvil, recibirá un Módulo de identificación del abonado, o tarjeta SIM, con información de la suscripción, como el número de identificación personal (PIN) y los servicios opcionales.

Para instalar la tarjeta SIM y la batería:

1. Quite la cubierta de la batería.

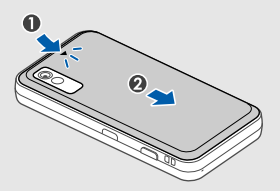

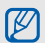

Si el teléfono está encendido, apáguelo manteniendo pulsada  $\sqrt{2}$ .

2. Introduzca la tarjeta SIM. 3. Inserte la batería.

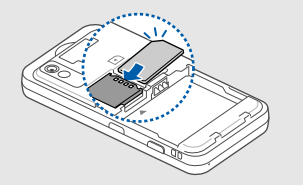

- $\mathbb{Z}$
- Coloque la tarjeta SIM en el teléfono con los contactos de color dorado hacia abajo.
- Si no introduce una tarjeta SIM, puede utilizar los servicios fuera de red del teléfono y algunos menús.

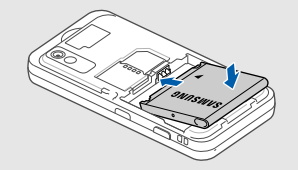

4. Coloque nuevamente la cubierta de la batería.

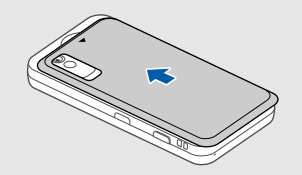

# <span id="page-24-0"></span>Carga de la batería

Antes de usar el teléfono por primera vez, debe cargar la batería.

- 1. Abra la cubierta de la toma multifunción en el lateral del teléfono.
- 2. Conecte el extremo pequeño del adaptador de viaje a la toma multifunción.

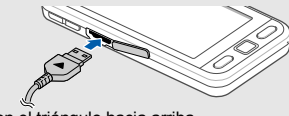

Con el triángulo hacia arriba

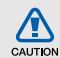

La conexión inadecuada del adaptador de viaje puede ocasionar daños graves al teléfono. Los daños ocasionados por el uso incorrecto del producto no están incluidos en la garantía.

- 3. Conecte el extremo grande del adaptador de viaje a una toma de alimentación.
- 4. Cuando la batería se encuentre totalmente cargada (el icono (IIIII dejó de moverse), desconecte el adaptador de viaje de la toma de alimentación.
- 5. Desconecte el adaptador de viaje del teléfono.
- 6. Cierre la cubierta de la toma multifunción.
- $\mathbb{Z}$

#### **Acerca del indicador de batería baja**

Cuando la carga de la batería esté baja, el teléfono emitirá un sonido de advertencia y un mensaje de batería baja. Además, el icono de la batería estará vacío y parpadeará. Si el nivel de la batería es demasiado bajo, el teléfono se apagará automáticamente. Recargue la batería y siga utilizando el teléfono.

# <span id="page-25-0"></span>Inserción de una tarjeta de memoria (opcional)

Para almacenar archivos multimedia adicionales, deberá insertar una tarjeta de memoria. El teléfono admite tarjetas de memoria microSD™ de hasta 8 GB (según el fabricante y el tipo de la tarieta de memoria).

- 1. Quite la cubierta de la batería y quite la batería.
- 2. Inserte una tarjeta de memoria con la etiqueta hacia abajo.
- 3. Coloque la tarjeta de memoria en la ranura hasta trabarla en su posición.
- 4. Inserte la batería y coloque nuevamente la cubierta de la batería.

Para quitar la tarjeta de memoria, quite la cubierta de la batería, quite la batería y, luego, quite la tarjeta de memoria de la ranura.

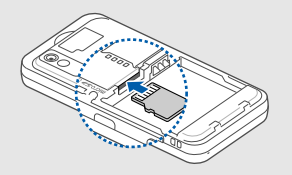

# <span id="page-26-1"></span><span id="page-26-0"></span>Uso de las funciones básicas

 Obtenga información sobre cómo realizar operaciones básicas y utilizar las principales características del teléfono móvil.

# <span id="page-26-2"></span>Encendido y apagado del teléfono

Para encender el teléfono:

- 1. Mantenga pulsada la tecla  $\lceil \cdot \cdot \cdot \cdot \rceil$ .
- 2. Introduzca su PIN y seleccione **Confirmar** (si es necesario).

Para apagar el teléfono, repita el paso 1.

# Cambio a perfil sin conexión

Al cambiar al perfil sin conexión, puede usar aquellos servicios del teléfono fuera de la red en áreas en las que se prohíbe el uso de dispositivos inalámbricos, como aviones u hospitales.

Para cambiar al perfil sin conexión, en el modo de menús, seleccione **Ajustes** → **Perfiles del teléfono** → **Fuera de línea**.

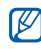

Siga todas las advertencias e indicaciones del personal oficial cuando se encuentre en áreas en las que estén prohibidos los artefactos inalámbricos.

# <span id="page-27-0"></span>Uso de la pantalla táctil

Puede realizar las siguientes acciones en la pantalla táctil del teléfono:

Obtenga información sobre acciones básicas para usar la pantalla táctil.

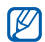

Para utilizar de forma óptima la pantalla táctil, retire la película protectora de la pantalla antes de utilizar el teléfono.

• Seleccione un icono para abrir un menú o iniciar una aplicación.

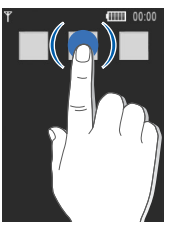

• Arrastre el dedo hacia arriba o abajo para desplazarse por las listas verticales.

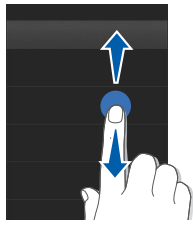

• Arrastre el dedo hacia la izquierda o derecha para desplazarse por las listas horizontales.

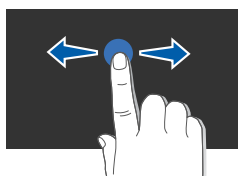

# <span id="page-28-0"></span>Acceso a los menús

Para acceder a los menús del teléfono:

- 1. En el modo inactivo, seleccione **Menú** para acceder al modo de menús.
- 2. Seleccione un menú o una opción.
- 3. Pulse la tecla de función Atrás para subir un nivel; pulse [ $\frac{1}{100}$ ] dos veces para volver al modo inactivo.

# <span id="page-28-1"></span>Uso de widgets

Aprenda a utilizar los widgets de la barra de herramientas.

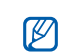

- Algunos de los widgets le permitirán en la parte de la pantalla. conectarse a servicios web. Es posible que reciba cargos adicionales si selecciona un widget de la Web.
- Los widgets disponibles pueden variar en función de la región o el proveedor de servicios.

# Apertura de la barra de herramientas de widgets

En el modo inactivo, seleccione la flecha en la parte inferior izquierda de la pantalla para abrir la barra de herramientas de widgets. Puede distribuir los widgets en la barra de herramientas o moverlos a la pantalla inactiva.

# Adición de widgets a la pantalla inactiva

- 1. Abra la barra de herramientas de widgets.
- 2. Arrastre un widget desde la barra de herramientas de widgets a la pantalla inactiva. Puede colocar el widget en cualquier

# Cambio de widgets

- 1. En el modo de menús, seleccione **Ajustes** → **Pantalla e iluminación** → **Widget**.
- 2. Seleccione los widgets que desee agregar a la barra de herramientas de widgets y seleccione **Guardar**.

# <span id="page-29-0"></span>Acceso a la información de ayuda

Aprenda a acceder a la información útil sobre el teléfono.

- 1. Abra la barra de herramientas de widgets.
- 2. Seleccione  $\boxed{?}$  en la barra de herramientas de widgets.
- 3. Gire el teléfono hacia la izquierda para obtener una vista horizontal.
- 4. Seleccione un tema de ayuda para obtener información sobre una aplicación o una función.
- 5. Desplácese hacia la izquierda o hacia la derecha para obtener más información. Para volver al nivel anterior, seleccione  $\blacktriangle$ .

# <span id="page-29-1"></span>Personalización del teléfono

Aproveche más su teléfono con la personalización que sea de su agrado.

# Ajuste del volumen de los tonos de las teclas

En el modo inactivo, pulse  $\lceil \blacktriangle / \blacktriangledown \rceil$  y ajuste el volumen de los tonos del teclado.

### Ajuste de la intensidad de la vibración en la pantalla táctil

Puede ajustar la intensidad de la vibración cuando pulsa la pantalla del teléfono.

- 1. En el modo inactivo, pulse  $\lceil \triangle / \triangledown \rceil$ .
- 2. Seleccione **Vibración** y ajuste la intensidad de la vibración.

## Cambio al Perfil Silencio o salida de él

En el modo inactivo, seleccione **Teclado** y, luego, mantenga pulsada # para poner el teléfono en modo Silencio o salir de él.

# Cambio del tono de llamada

- 1. En el modo de menús, seleccione **Ajustes** → **Perfiles del teléfono**.
- 2. Seleccione >> que se verá al lado del perfil que desee.
- 3. Seleccione **Tono de llamada**.
- 4. Seleccione un tono de la lista y, luego, **Guardar**.
- 5. Seleccione **Guardar**.

# Selección de un fondo de pantalla (modo inactivo)

- 1. En el modo de menús, seleccione **Ajustes** → **Pantalla e iluminación** → **Fondo de pantalla**.
- 2. Desplácese hacia la derecha o hacia la izquierda hasta una imagen.
- 3. Seleccione **Definir**.

# Bloqueo del teléfono

- 1. En el modo de menús, seleccione **Ajustes** → **Seguridad**.
- 2. Seleccione **Activar** en **Bloqueo del teléfono**.
- 3. Introduzca una nueva contraseña de 4 a 8 dígitos y seleccione **Confirmar**.
- 4. Introduzca la nueva contraseña nuevamente y seleccione **Confirmar**.

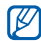

La primera vez que acceda a un menú que requiera contraseña, se le indicará que cree y confirme una contraseña.

# <span id="page-31-0"></span>Uso de las funciones básicas de llamadas

Obtenga información sobre cómo realizar o responder llamadas y cómo utilizar las funciones básicas de llamadas.

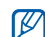

Durante una llamada, el teléfono bloquea automáticamente la pantalla táctil para evitar introducir texto accidentalmente. Para desbloquearlo, pulse la tecla de bloqueo/ desbloqueo.

# Realización de una llamada

- 1. En el modo inactivo, seleccione **Teclado** e introduzca el código de área y el número de teléfono.
- 2. Pulse  $\equiv$  → **Llamada de voz** o [**→**] para marcar el número.
- 3. Para finalizar la llamada, pulse  $[\cdot \cdot \cdot]$ .

#### Respuesta a una llamada

- Cuando reciba una llamada, pulse  $[-]$ .
- 2. Para finalizar la llamada, pulse  $\lceil \frac{1}{2} \rceil$ .

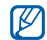

Puede rechazar llamadas entrantes mediante el rechazo automático; en el modo de menús, seleccione **Ajustes** → **Aplicaciones** → **Llamar** → **Todas las llamadas** → **Rechazo automático** → **Activación** → **Activar**.

A continuación, configure la lista de rechazo y seleccione los número que se deben rechazar.

# Ajuste del volumen

Para ajustar el volumen durante una llamada, pulse  $\left[\triangle/\blacktriangledown\right]$ .

# Uso de la función de altavoz

- 1. Durante una llamada, seleccione **Altavoz** → **Sí** para activar el altavoz.
- 2. Para volver a utilizar el auricular, seleccione **Altavoz**.
- $\mathbb{Z}$

En entornos ruidosos, es posible que sea difícil escuchar a la persona con la que está hablando con la función del altavoz. Utilice el modo de teléfono normal para un mejor funcionamiento del audio.

# Uso de los auriculares

Si conecta los auriculares suministrados al teléfono, puede realizar llamadas y responderlas:

• Para volver a llamar al último número marcado, pulse el botón del auricular y, luego, manténgalo pulsado nuevamente.

- Para responder una llamada, pulse el botón del auricular.
- Para finalizar una llamada, pulse el botón del auricular.

# <span id="page-33-0"></span>Envío y visualización de mensajes

Conozca cómo enviar o ver mensajes de texto (SMS), multimedia (MMS) o de correo electrónico.

# Envío de un mensaje de texto o un mensaje multimedia

- 1. En el modo de menús, seleccione **Mensaje** → **Crear mensaje** → **Mensaje**.
- 2. Seleccione **Pulsar para añadir un destinat...** → **Introducir número**.
- 3. Introduzca un número de destinatario y seleccione **Hecho.**
- 4. Seleccione **Pulsar para añadir texto**.
- 5. Escriba el texto del mensaje y seleccione Hecho. Multiplacción de texto. Si desea enviar el mensaje como mensaje de texto, avance al paso 7. Si desea adjuntar contenido multimedia, continúe con el paso 6.
- 6. Seleccione **Añadir element...** y agregue un elemento.
- 7. Seleccione **Enviar** para enviar el mensaje.

# Envío de un correo electrónico

- 1. En el modo de menús, seleccione **Mensaje** → **Crear mensaje** → **Mensaje de correo**.
- 2. Seleccione **Pulsar para añadir un destinat...** → **Introducir dirección**.
- 3. Introduzca una dirección de correo electrónico y seleccione **Hecho.**
- 4. Seleccione **Pulsar para añadir asunto**.
- 5. Introduzca el asunto del mensaje y seleccione **Hecho.**
- 6. Seleccione **Pulsar para añadir texto**.
- 7. Escriba el texto del correo electrónico y seleccione **Hecho.**
- 8. Seleccione **Añadir** → un tipo de elemento y adjunte un archivo (si es necesario).
- 9. Seleccione **Enviar** para enviar el mensaje.

## <span id="page-34-0"></span>Introducción de texto

Puede introducir texto y crear mensajes o notas con la pantalla táctil del teléfono.

#### **Cambio del modo de introducción de texto**

Cuando abre un campo de introducción de texto, aparece el teclado virtual. Seleccione el menú desplegable **Teclado** y luego elija uno de los siguiente métodos para introducir texto:

- **Teclado**
- **Pant compl escr.**
- **Cuadro escrit 1**
- **Cuadro escrit 2**

#### **Introducción de texto con el teclado virtual**

- 1. Cambie el modo de introducción de texto a **Teclado**.
- 2. Seleccione la tecla virtual que corresponda para introducir texto.
	- Para cambiar entre mayúsculas y minúsculas o utilizar números o símbolos, seleccione **Abc**.
	- Para introducir texto en modo T9, seleccione **T9**.

Puede utilizar los siguientes modos de introducción de texto:

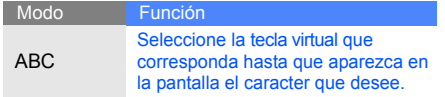

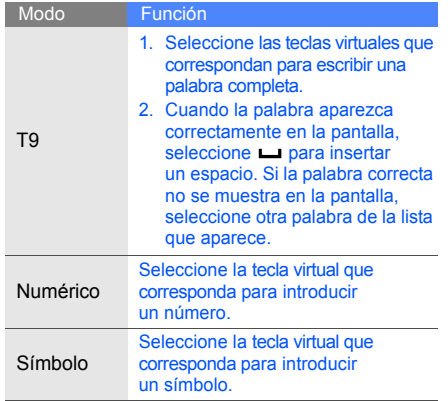
#### **Introducción de texto con la pantalla completa de escritura a mano**

- 1. Cambie el modo de introducción de texto a **Pant compl escr.**
- 2. Escriba cada caracter en cualquier parte de la pantalla.

Para cambiar entre mayúsculas y minúsculas o utilizar números o símbolos, seleccione **Abc**.

#### **Introducción de texto con el cuadro de escritura a mano1**

- 1. Cambie el modo de introducción de texto a **Cuadro escrit 1**.
- 2. Escriba cada caracter en el área de escritura en la parte inferior de la pantalla. Escriba los números y los símbolos en la columna **?1** en la esquina derecha inferior del área de escritura.

#### **Introducción de texto con el cuadro de escritura a mano 2**

- 1. Cambie el modo de introducción de texto a **Cuadro escrit 2**.
- 2. Escriba cada caracter en el área de escritura en la parte inferior de la pantalla. Para cambiar entre mayúsculas y minúsculas o utilizar números o símbolos, seleccione **Abc**.

## Visualización de mensajes de texto o mensajes multimedia

- 1. En el modo de menús, seleccione **Mensaje** → **Buzón de entrada**.
- 2. Seleccione un mensaje de texto o multimedia.

#### Visualización de un mensaje de correo electrónico

- 1. En el modo de menús, seleccione **Mensaje** → **Correo**.
- 2. Seleccione una cuenta.
- 3. Seleccione **Descargar**.
- 4. Seleccione un correo electrónico o un encabezado.
- 5. Si seleccionó un encabezado, seleccione **Recup** para ver el cuerpo del correo electrónico.

# Adición y búsqueda de contactos

Aprenda los aspectos básicos del uso de la función Agenda.

## Adición de un nuevo contacto

- 1. En el modo inactivo, seleccione **Teclado** e introduzca el número de teléfono.
- 2. Seleccione → **Añadir a Agenda** → **Nuevo**.
- 3. Seleccione **Teléfono** o **SIM**.
- Escriba la información de contacto.
- 5. Seleccione **Guardar** para agregar el contacto a la memoria.

## <span id="page-37-0"></span>Búsqueda de un contacto

- 1. En el modo de menús, seleccione **Agenda**.
- 2. Seleccione el campo de búsqueda, escriba las primeras letras del nombre que desea buscar y seleccione **Hecho.** También puede arrastrar para seleccionar la primera letra del nombre.

3. Seleccione el nombre del contacto de la lista de búsqueda.

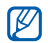

- Cuando haya encontrado el contacto, puede:
- Llamar al contacto al seleccionar
- Editar la información de contacto al seleccionar **Editar**

# Uso de las funciones básicas de la cámara

Obtenga información sobre los aspectos básicos para tomar fotografías y grabar vídeos.

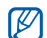

Cuando encienda la cámara, es posible que la pantalla aparezca en blanco debido a una descarga electrostática temporal. Pruebe reiniciar el teléfono para resolver el problema.

# Captura de fotografías

- 1. En el modo inactivo, pulse la tecla Cámara para encender la cámara.
- 2. Gire el teléfono hacia la izquierda para obtener una vista horizontal.
- 3. Enfoque el objetivo con la cámara y realice los ajustes necesarios.
	- Para seleccionar el balance de color de la imagen, seleccione ........
	- Para ajustar el tiempo de espera antes de tomar una fotografía, seleccione ...
	- Para aiustar la brillo, seleccione  $\mathbf{\overline{2}}$ .
- 4. Pulse la tecla Cámara para tomar la fotografía.

La fotografía se guarda automáticamente.

Después de capturar la fotografía, seleccione para ver rápidamente las fotografías.

#### <span id="page-39-0"></span>Visualización de fotografías

- 1. En el modo inactivo, seleccione **Mis archivos** → **Imágenes** → **Mis fotos** → un archivo de fotografía.
- 2. Gire el teléfono hacia la izquierda para obtener una vista horizontal.
	- Desplácese hacia arriba o hacia abajo para ver las fotografías.
	- Pulse  $Q \rightarrow Q$  o  $Q$  para acercar o alejar la imagen. Pulse la tecla de función Atrás para salir de la pantalla de zoom.

## Grabación de vídeos

- 1. En el modo inactivo, pulse la tecla Cámara para encender la cámara.
- 2. Gire el teléfono hacia la izquierda para obtener una vista horizontal.
- 3. Seleccione  $\widehat{O}$  para pasar al modo de grabación.
- 4. Enfoque el objetivo con la cámara y realice los ajustes necesarios.
	- Para seleccionar el balance de color de la imagen, seleccione .......
	- Para ajustar el tiempo de espera antes de tomar una fotografía, seleccione ...
	- Para ajustar la brillo, seleccione  $\overline{\mathbf{2}}$ .
- 5. Pulse la tecla Cámara para comenzar a grabar.
- 6. Seleccione **o** o pulse la tecla Cámara para detener la grabación.

El vídeo se guarda automáticamente.

Después de capturar los vídeos, seleccione  $\lceil \cdot \rceil$ para ver los vídeos rápidamente.

## Visualización de vídeos

En el modo inactivo, seleccione **Mis archivos** → **Vídeos** → **Videoclips** → un archivo de vídeo.

# Reproducción de música

Obtenga información sobre cómo escuchar música mediante el reproductor de música o la radio FM.

## Uso de la radio FM

- 1. Conecte el auricular suministrado en la toma multifunción del teléfono.
- 2. En el modo de menús, seleccione **Aplicaciones** → **Radio FM**.
- 3. Seleccione **Sí** para comenzar la sintonización automática.

La radio busca y guarda automáticamente las emisoras de radio disponibles.

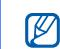

La primera vez que acceda a la radio FM, se le solicitará que inicie la sintonización automática.

4. Controle la radio FM con los siguientes iconos:

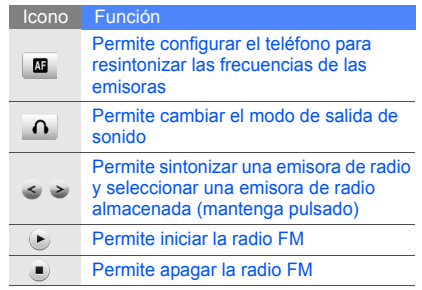

#### Reproducción de archivos de música

Primero, transfiera los archivos a su teléfono o a su tarieta de memoria:

- Descargue los archivos desde la red inalámbrica.  $\blacktriangleright$  [p. 36](#page-42-0)
- Descargue los archivos de un PC con el programa opcional Samsung PC Studio. ▶ [p. 48](#page-54-0)
- $\cdot$  Reciba los archivos mediante Bluetooth.  $\blacktriangleright$  [p. 53](#page-59-0)
- $\cdot$  Cópielos en la tarieta de memoria.  $\blacktriangleright$  [p. 48](#page-54-1)
- Sincronice con el Reproductor de Windows Media 11. **b** [p. 49](#page-55-0)

Después de transferir los archivos de música al teléfono o tarjeta de memoria:

- 1. En el modo de menús, seleccione **Música** → **Reproductor de música**.
- 2. Seleccione una categoría de música → un archivo de música.

3. Controle la reproducción con los siguientes iconos:

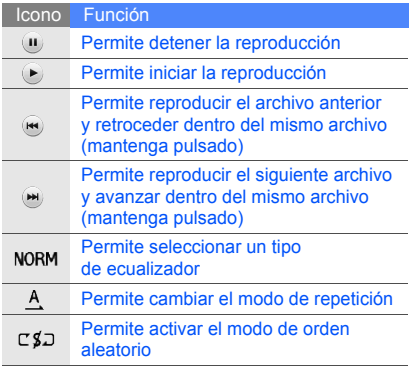

# <span id="page-42-0"></span>Navegación en la Web

Aprenda a acceder a sus páginas web preferidas y añadirlas como favoritas.

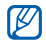

- Es posible que reciba cargos adicionales si accede a la Web o descarga contenido multimedia.
- Es posible que el menú del navegador se denomine de distintas formas según el proveedor de servicios.
- Los iconos disponibles pueden variar en función de la región o el proveedor de servicios.

## Navegación por páginas web

- 1. En el modo de menús, seleccione **Navegador** → **Inicio** para abrir la página principal de su proveedor de servicios.
- 2. Navegue por páginas web con los siguientes iconos:

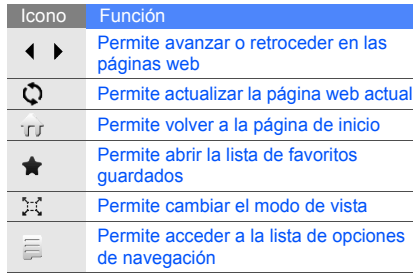

#### Adición de sus sitios web preferidos como favoritos

- 1. En el modo de menús, seleccione **Navegador** → **Favoritos** .
- 2. Seleccione **Añadir** .
- 3. Introduzca el título de la página y la dirección web (URL).
- 4. Seleccione **Guardar** .

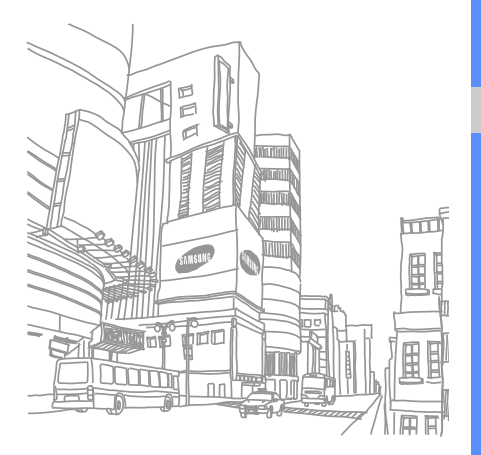

# Uso de funciones avanzadas

 Obtenga información sobre cómo realizar operaciones avanzadas y cómo utilizar características adicionales del teléfono móvil.

# Uso de las funciones avanzadas de llamada

Obtenga información sobre las capacidades adicionales de llamada del teléfono.

#### Visualización y marcación de llamadas perdidas

El teléfono mostrará en la pantalla las llamadas perdidas. Para marcar el número de una llamada perdida:

- 1. Seleccione la llamada perdida que desea marcar del widget de alertas de eventos.
- 2. Pulse  $[-]$  para marcar.

#### Llamado a un número marcado recientemente

- 1. En el modo inactivo, pulse  $[-]$  para mostrar una lista de los números recientes.
- 2. Seleccione hasta el número que desee y seleccione  $\blacksquare$  o pulse  $[\blacksquare]$  para marcar.

## Colocación de una llamada en espera o recuperación de una llamada en espera

Seleccione **Retener** para colocar una llamada en espera o seleccione **Recup** para recuperar una llamada en espera.

## Marcación de un segundo número

Si la red permite esta función, puede marcar otro número durante una llamada:

1. Seleccione **Reten** para colocar la primera llamada en espera.

- 2. Seleccione **Teclado**, introduzca el segundo número para marcar y seleccione **Llamada**   $n$ ueva o pulse  $[-1]$ .
- 3. Seleccione **Cambiar** para pasar de una llamada a otra.
- 4. Para finalizar una llamada en espera, seleccione **En espera** → **...**
- 5. Para finalizar la llamada, pulse  $[\cdot, \cdot]$ .

#### Respuesta a una segunda llamada

Usted puede responder una segunda llamada entrante si su red admite esta función:

- 1. Pulse  $[-]$  para responder la segunda llamada. La primera llamada se coloca automáticamente en espera.
- 2. Seleccione **Cambiar** para pasar de una llamada a otra.

#### Realización de una llamada múltiple (multiconferencia)

- 1. Llame a la primera persona que quiere agregar a la multiconferencia.
- 2. Cuando esté conectado con la primera persona, llame a la segunda. La primera persona se coloca automáticamente en espera.
- 3. Cuando esté conectado con la segunda persona, seleccione **Unir**.
- 4. Repita los pasos 2 y 3 para agregar más personas (si fuera necesario).
- 5. Para finalizar la llamada múltiple, pulse  $[\cdot, \cdot]$ .

#### Llamada a un número internacional

- 1. En el modo inactivo, seleccione **Teclado** y, luego, pulse y mantenga pulsada **0** para insertar el caracter **+**.
- 2. Introduzca el número completo que desee marcar (código de país, código de área y número telefónico) y, luego, seleccione  $\equiv \rightarrow$ Llamada de voz o pulse [-] para marcar.

## Llamada a un contacto desde la Agenda

Puede llamar a números directamente desde la agenda con los contactos almacenados.  $\blacktriangleright$  [p. 31](#page-37-0)

- 1. En el modo de menús, seleccione **Agenda**.
- 2. Seleccione el contacto deseado.
- 3. Seleccione **al lado del número que desea** marcar  $\rightarrow \infty$ .

# Uso de las funciones avanzadas de Agenda

Obtenga información sobre cómo crear tarjetas personales, configurar números de marcación rápida y crear grupos de contactos.

## Creación de una tarjeta personal

- 1. En el modo de menús, seleccione **Agenda** → **Más** → **Mi tarjeta de visita**.
- 2. Escriba sus datos personales.
- 3. Seleccione **Guardar**.

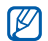

Puede enviar su tarjeta de presentación al adjuntarla a un mensaje, enviarla por correo electrónico o transferirla mediante la función inalámbrica Bluetooth.

## Configuración de los números favoritos

- 1. En el modo de menús, seleccione **Agenda**.
- 2. Seleccione el menú desplegable **Contactos** → **Favoritos**.
- 3. Seleccione **Añadir**.
- Seleccione un contacto. Se guardó el contacto con ese número de favorito.

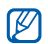

Los primeros 5 números favoritos se asignarán a los contactos favoritos ( $\boxed{6}$ ) en la barra de herramientas de widgets.

#### Creación de un grupo de contactos

Al crear un grupo de contactos, podrá asignar nombres de grupo, tonos, imágenes de identificador de llamada y distintos tipos de vibración a cada grupo o enviar mensajes y correos electrónicos a todo el grupo. Primero, cree el grupo:

- 1. En el modo de menús, seleccione **Agenda**.
- 2. Seleccione el menú desplegable **Contactos** → **Grupos**.
- 3. Seleccione **Crear grupo**.
- 4. Asigne un nombre de grupo, una imagen de identificador de llamada, un timbre para el grupo y tipo de vibración.
- 5. Seleccione **Guardar**.

# Uso de funciones de mensajería avanzadas

Obtenga información sobre cómo crear y utilizar plantillas para crear nuevos mensajes.

## Creación de una plantilla de texto

- 1. En el modo de menús, seleccione **Mensaje** → **Plantillas** → **Plantillas de texto**.
- 2. Seleccione **Crear** para abrir una nueva ventana de plantillas.
- 3. Seleccione el campo de introducción de texto.
- 4. Escriba el texto y seleccione **Hecho.**
- 5. Seleccione **Guardar**.

#### Creación e una plantilla multimedia.

- 1. En el modo de menús, seleccione **Mensaje** → **Plantillas** → **Plantillas multimedia**.
- 2. Seleccione **Crear** para abrir una nueva ventana de plantillas.
- 3. Cree un mensaje multimedia, con el asunto y los archivos adjuntos que desee, para utilizar como plantilla.  $\triangleright$  [p. 27](#page-33-0)
- 4. Seleccione **Guardar**.

#### Inserción de las plantillas de texto en los nuevos mensajes

- 1. Para comenzar un nuevo mensaje, en el modo de menús, seleccione **Mensaje** → **Crear mensaje** → un tipo de mensaje.
- 2. Seleccione **Más** → **Insertar** → **Plantilla de texto** → una plantilla.

#### Creación de un mensaje desde una plantilla multimedia

- 1. En el modo de menús, seleccione **Mensaje** → **Plantillas** → **Plantillas multimedia**.
- 2. Seleccione la plantilla que desee.
- 3. Seleccione **Enviar**.

La plantilla se abrirá como un nuevo mensaje multimedia.

## Creación de una carpeta para administrar mensajes

- 1. En el modo de menús, seleccione **Mensaje** → **Mis carpetas**.
- 2. Seleccione **Crear carpeta**.
- 3. Introduzca un nombre de carpeta y seleccione **Hecho.**

Mueva los mensajes del buzón de entrada a las carpetas para administrarlos como prefiera.

# Uso de las funciones avanzadas de la cámara

Aprenda cómo tomar fotografías en varios modos y personalizar la configuración de la cámara.

#### Captura de fotografías utilizando las opciones predefinidas para distintas escenas

- 1. Mantenga pulsada la tecla Cámara para encender la cámara.
- 2. Gire el teléfono hacia la izquierda para obtener una vista horizontal.
- 3. Seleccione  $\mathfrak{A} \rightarrow \mathfrak{A}$  una escena  $\rightarrow \mathfrak{A} \mathfrak{A}$ .
- 4. Realice los ajustes necesarios.
- 5. Pulse la tecla Cámara para tomar la fotografía.

## Captura de una serie de fotografías

- 1. Mantenga pulsada la tecla Cámara para encender la cámara.
- 2. Gire el teléfono hacia la izquierda para obtener una vista horizontal.
- 3. Seleccione  $\boxed{5}$   $\rightarrow$   $\boxed{1}$ .
- 4. Realice los aiustes necesarios.
- 5. Mantenga pulsada la tecla Cámara para tomar una serie de fotografías.

## Captura de fotografías panorámicas

- 1. Mantenga pulsada la tecla Cámara para encender la cámara.
- 2. Gire el teléfono hacia la izquierda para obtener una vista horizontal.
- 3. Seleccione  $\boxed{5}$   $\rightarrow$   $\boxed{2}$ .
- 4. Realice los ajustes necesarios.
- 5. Pulse la tecla Cámara para tomar la primera fotografía.
- 6. Mueva lentamente el teléfono hacia cualquier lado. El teléfono tomará la siguiente fotografía automáticamente.
- 7. Repita el paso 6 para completar la fotografía panorámica.

## Captura de fotografías en el modo Sonrisa

- 1. Mantenga pulsada la tecla Cámara para encender la cámara.
- 2. Gire el teléfono hacia la izquierda para obtener una vista horizontal.
- 3. Seleccione  $\boxed{5} \rightarrow \textcircled{2}$ .
- 4. Pulse la tecla Cámara.

5. Enfoque el objetivo con la lente de la cámara. El teléfono reconoce a las personas en una imagen y detecta sus sonrisas. Cuando la persona sonríe, el teléfono toma una fotografía automáticamente.

## Captura de fotografías divididas

- 1. Mantenga pulsada la tecla Cámara para encender la cámara.
- 2. Gire el teléfono hacia la izquierda para obtener una vista horizontal.
- 3. Seleccione  $\boxed{5}$   $\rightarrow \boxed{5}$ .
- Seleccione el diseño de la imagen.
- 5. Realice los ajustes necesarios.
- 6. Pulse la tecla Cámara para tomar fotografías de cada segmento.

#### Captura de fotografías con marcos decorativos

- 1. Mantenga pulsada la tecla Cámara para encender la cámara.
- 2. Gire el teléfono hacia la izquierda para obtener una vista horizontal.
- 3. Seleccione  $\boxed{5}$   $\rightarrow$   $\boxed{7}$ .
- 4. Seleccione un marco.
- 5. Realice los ajustes necesarios.
- 6. Pulse la tecla Cámara para tomar la fotografía con marco.

## Uso de las opciones de la cámara

Antes de tomar una fotografía, seleccione  $\{\odot\}$ para acceder a las siguientes opciones:

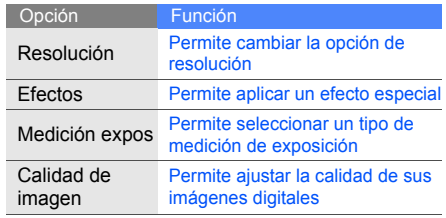

Antes de grabar un vídeo, seleccione  $\{\hat{\odot}\}$  para acceder a las siguientes opciones:

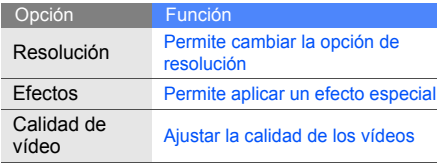

#### Personalización de la configuración de la cámara

Seleccione ۞ → ® para acceder a las siguientes opciones:

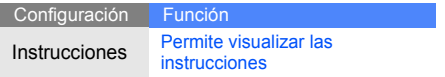

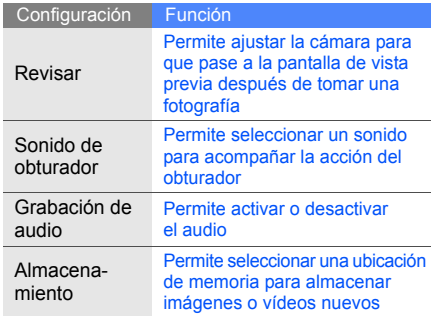

# Uso de las funciones avanzadas de música

Aprenda a preparar archivos de música, crear listas de reproducción y almacenar emisoras de radio.

#### <span id="page-54-0"></span>Copia de archivos de música mediante Samsung PC Studio

- 1. En el modo de menús, seleccione **Ajustes** → **Teléfono** → **Conexiones de PC** → **Samsung PC studio** → **Guardar**.
- 2. Con un cable de datos para PC opcional, conecte la toma multifunción del teléfono al ordenador.
- 3. Ejecute el programa Samsung PC Studio y copie los archivos del PC al teléfono. Para obtener más información, consulte la ayuda de Samsung PC Studio.

## <span id="page-54-1"></span>Copia de archivos de música a una tarjeta de memoria

- 1. Inserte una tarjeta de memoria.
- 2. En el modo de menús, seleccione **Ajustes** → **Teléfono** → **Conexiones de PC** → **Almacenamiento masivo** → **Guardar**.
- 3. Pulse [ $\overline{5}$ ] dos veces para volver al modo inactivo.
- 4. Con un cable de datos para PC opcional, conecte la toma multifunción del teléfono al ordenador.

Cuando esté conectado, una ventana emergente aparecerá en su ordenador.

- 5. Abra la carpeta para ver los archivos.
- 6. Copie los archivos del PC a la tarjeta de memoria.

#### <span id="page-55-0"></span>Sincronización del teléfono con el Reproductor de Windows Media

- 1. Inserte una tarieta de memoria.
- 2. En el modo de menús, seleccione **Ajustes** → **Teléfono** → **Conexiones de PC** → **Reproductor multimedia** → **Guardar**.
- 3. Pulse  $\lceil \cdot \cdot \cdot \cdot \rceil$  dos veces para volver al modo inactivo.
- 4. Con un cable de datos para PC opcional, conecte la toma multifunción del teléfono a un PC que tenga instalado el Reproductor de Windows Media.

Cuando esté conectado, una ventana emergente aparecerá en su ordenador.

- 5. Abra el Reproductor de Windows Media para sincronizar los archivos de música.
- 6. Edite o escriba el nombre de su teléfono en la ventana emergente (si es necesario).
- 7. Seleccione los archivos de música deseados y arrástrelos a la lista de sincronización.
- 8. Inicie la sincronización.

## Creación de una lista de reproducción

- 1. En el modo de menús, seleccione **Música** → **Reproductor de música** → **Listas de reproducción**.
- 2. Seleccione **Crear**.
- 3. Seleccione el campo de introducción de texto.
- 4. Escriba un nombre para la lista de reproducción nueva y seleccione **Hecho.**
- 5. Para asignar una imagen a una lista de reproducción, seleccione **Pulse para editar** y, luego, seleccione una imagen o tome una nueva fotografía.
- 6. Seleccione **Guardar**.
- 7. Seleccione la nueva lista de reproducción.
- 8. Seleccione **Añadir** → **Pistas**.
- 9. Seleccione los archivos que desee incluir y seleccione **Añadir**.

## Personalizar la configuración del reproductor de música

- 1. En el modo de menús, seleccione **Música** → **Reproductor de música**.
- 2. Seleccione **Ajustes**.
- 3. Ajuste las configuraciones para personalizar el reproductor de música.

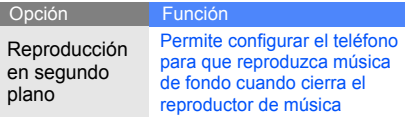

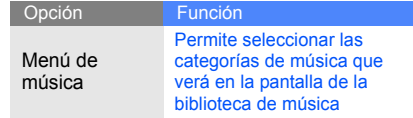

#### 4. Seleccione **Guardar**.

#### Almacenamiento automático de estaciones de radio

- 1. Conecte los auriculares suministrados a la toma multifunción del teléfono.
- 2. En el modo de menús, seleccione **Aplicaciones** → **Radio FM**.
- 3. Seleccione **Más** → **Sintonización automática**.
- 4. Seleccione **Sí** para confirmar (si es necesario).
	- La radio busca y guarda automáticamente las emisoras de radio disponibles.

#### Búsqueda de información sobre música

Aprenda a acceder a un servicio de música en línea y a obtener información sobre las canciones que escucha mientras viaja.

- 1. En el modo de menús, seleccione **Música** → **Buscar música** .
- 2. Seleccione **Buscar música** para conectarse al servidor.
- 3. Una vez que el teléfono se encuentre registrado correctamente, seleccione · para grabar una parte de la música que desea buscar.

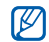

Es posible que algunos proveedores de servicio no brinden este servicio y que la base de datos no tenga información sobre todas las canciones.

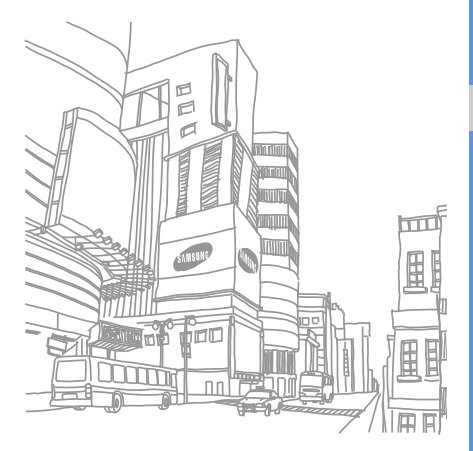

# Uso de herramientas y aplicaciones

 Obtenga información sobre cómo utilizar las herramientas y las aplicaciones adicionales de su teléfono móvil.

# Uso de la función inalámbrica Bluetooth

Obtenga información sobre la capacidad de conexión de su teléfono con otros dispositivos inalámbricos para intercambiar datos y utilizar funciones de manos libres.

## Activación de la función inalámbrica Bluetooth

- 1. En el modo de menús, seleccione **Aplicaciones** → **Bluetooth**.
- 2. Seleccione el círculo del centro para activar la función inalámbrica Bluetooth.

3. Para permitir que otros dispositivos puedan localizar su teléfono, seleccione **Ajustes** → **Activar** en **Visibilidad de mi teléfono** → una opción de visibilidad → **Guardar** → **Guardar**. Si seleccionó **Personalizado**, establezca el plazo de tiempo durante el que desea que su teléfono permanezca visible.

#### <span id="page-59-1"></span>Búsqueda y conexión con otros dispositivos con tecnología Bluetooth

- 1. En el modo de menús, seleccione **Aplicaciones** → **Bluetooth** → **Buscar**.
- 2. Seleccione y arrastre el icono del dispositivo al medio.
- 3. Escriba un PIN para la función inalámbrica Bluetooth o el PIN Bluetooth del otro dispositivo, si es que lo tiene, y seleccione **Hecho.**

Cuando el dueño del otro dispositivo introduzca el mismo PIN o acepte la conexión, se completará la conexión.

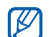

Es posible que no necesite un PIN según el dispositivo.

## Envío de datos mediante la función inalámbrica Bluetooth

- 1. Seleccione el archivo o elemento de una de las aplicaciones del teléfono que desea enviar.
- 2. Seleccione **Enviar mediante** o **Enviar URL mediante** → **Bluetooth**.

#### <span id="page-59-0"></span>Recepción de datos mediante la función inalámbrica Bluetooth

- 1. Introduzca el PIN de la función inalámbrica Bluetooth y seleccione **OK** (si es necesario).
- 2. Seleccione **Sí** para confirmar que desea recibir datos del dispositivo (si es necesario).

## Uso del modo SIM remoto

En el modo SIM remoto, puede realizar o responder llamadas sólo con el kit de manos libres Bluetooth para vehículos por medio de la tarjeta SIM del teléfono.

Para activar el modo SIM remoto:

- 1. En el modo de menús, seleccione **Aplicaciones** → **Bluetooth** → **Ajustes**.
- 2. Seleccione **Activar** en **Modo SIM remota**.
- 3. Seleccione **Guardar**.

Para utilizar el modo SIM remoto, inicie la conexión Bluetooth desde un equipo manos libres Bluetooth para automóvil.

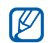

Deberá utilizar un equipo manos libres Bluetooth para automóvil autorizado. Para autorizarlo, seleccione el dispositivo y, luego, seleccione **Autorizar dispositivo**.

# Activación y envío de un mensaje de emergencia

Cuando tenga una emergencia, podrá enviar un mensaje para pedir ayuda.

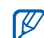

Es posible que esta función no esté disponible en función de la región o el proveedor de servicios.

- 1. En el modo de menús, seleccione **Mensaje** → **Mensajes de emergencia** → **Ajustes de envío**.
- 2. Seleccione **Activar** para activar la función Mensajes de emergencia.
- 3. Seleccione el campo de destinatario para abrir la lista de destinatarios.
- 4. Seleccione **Contactos** para abrir su lista de contactos.
- 5. Seleccione el contacto que desee y seleccione **Añadir**.
- 6. Seleccione un número telefónico (de ser necesario).
- 7. Seleccione **OK** para guardar los destinatarios.
- 8. Seleccione el menú desplegable **Una vez** y establezca la cantidad de veces que desea repetir el mensaje de emergencia.
- 9. Seleccione **Guardar** → **Sí**.

Para enviar un mensaje de emergencia, deben bloquearse las teclas y la pantalla táctil. Pulse  $\lceil \blacktriangle / \blacktriangledown \rceil$  cuatro veces.

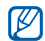

Una vez que envíe un mensaje de emergencia, todas las funciones del teléfono se suspenderán hasta que pulse la tecla de retención.

## Activación del rastreador de móviles

Cuando alguien inserte una nueva tarieta SIM en el teléfono, la función de rastreador de móviles automáticamente enviará el número del contacto a dos receptores para ayudarlo a localizar y recuperar el teléfono. Para activar el rastreador móvil:

- 1. En el modo de menús, seleccione **Configuración** → **Seguridad** → **Rastreador de móviles**.
- 2. Introduzca la contraseña y seleccione **Confirmar**.
- 3. Seleccione **Activar** para encender el rastreador de móviles.
- 4. Seleccione el campo de destinatario para abrir la lista de destinatarios.
- 5. Seleccione el campo de entrada del destinatario.
- 6. Introduzca un número de teléfono y seleccione **Hecho.**
- 7. Seleccione **OK** para guardar los destinatarios.
- 8. Seleccione el campo de entrada del destinatario.
- 9. Escriba el nombre del destinatario y seleccione **Hecho.**
- 10.Seleccione **Guardar** → **Aceptar**.

# Realización de llamadas fingidas

Puede simular que recibe llamadas telefónicas fingidas cuando quiera abandonar una conversación incómoda o una reunión. También puede simular que está hablando por teléfono al reproducir una voz grabada.

## Grabación de una voz

- 1. En el modo de menús, seleccione **Ajustes** → **Aplicaciones** → **Llamar** → **Llamada fingida** → **Voz de llamada fingida**.
- 2. Seleccione **Activar** en **Voz de llamada fingida**.
- 3. Seleccione **Grabación de voz**.
- Seleccione o para comenzar la grabación.
- 5. Hable cerca del micrófono.
- 6. Cuando haya finalizado, seleccione ...
- 7. Pulse la tecla de función Atrás.
- 8. Seleccione **Guardar**.

## Realización de una llamada fingida

Para realizar una llamada fingida, mantenga pulsada [  $\blacktriangledown$  ] en el modo inactivo.

Para modificar el tiempo de espera de una llamada fingida, en el modo de menús, seleccione **Configuración** → **Aplicaciones** → **Llamar** → **Llamada fingida** → **Temporizador de llamada falsa** → una opción → **Guardar**.

## Grabación y reproducción de notas de voz

Obtenga información sobre cómo usar el grabador de voz del teléfono.

#### Grabación de una nota de voz

- 1. En el modo de menús, seleccione **Aplicaciones** → **Grabador de voz**.
- 2. Seleccione · para comenzar la grabación.
- 3. Diga el contenido de la nota en el micrófono.
- 4. Cuando termine, seleccione . La nota se guarda automáticamente.

#### Reproducción de una nota de voz

- 1. En el modo de menús, seleccione **Mis archivos** → **Sonidos** → **Mis archivos de voz**.
- 2. Seleccione un archivo.
- 3. Controle la reproducción con los siguientes iconos:

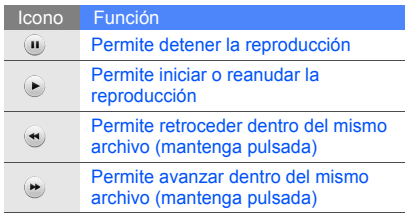

# Edición de imágenes

Obtenga información sobre cómo editar imágenes y aplicar efectos divertidos.

#### <span id="page-64-0"></span>Aplicación de efectos a las imágenes

- 1. En el modo de menús, seleccione **Mis archivos** → **Imágenes** → **Mis fotos** → un archivo de imagen.
- 2. Seleccione  $\boxed{\sigma_{\ell}}$ .
- 3. Seleccione **Editar** → **Efectos** → una opción de efecto (filtro, estilo, deformar o borroso parcial).
- 4. Seleccione una variación del efecto para aplicar y seleccione **Realiz.**

Para aplicar un efecto borroso a un área específica de la imagen, mueva o ajuste el tamaño del rectángulo y seleccione **Borroso parcial** → **Realiz.**

- 5. Cuando termine de aplicar efectos, seleccione **Archivos** → **Guardar como**.
- 6. Seleccione una ubicación de la memoria (si es necesario).
- 7. Escriba un nombre de archivo nuevo para la imagen y seleccione **Hecho.**

## Ajuste de una imagen

- 1. Abra la imagen que desee editar. Remítase a los pasos 1 a 2 de ["Aplicación de efectos a](#page-64-0)  [las imágenes"](#page-64-0).
- 2. Seleccione **Editar** → **Ajustar** → una opción de ajuste (brillo, contraste o color). Para ajustar la imagen automáticamente, seleccione **Nivelado automático**.
- 3. Ajuste la imagen como lo desee y seleccione **Realiz.**
- 4. Guarde la imagen modificada con un nuevo nombre de archivo. Remítase a los pasos 5 a 7 de ["Aplicación de efectos a las imágenes](#page-64-0)".

#### Transformación de una imagen

- 1. Abra la imagen que desee editar. Remítase a los pasos 1 a 2 de "[Aplicación de efectos a](#page-64-0)  [las imágenes"](#page-64-0).
- 2. Seleccione **Editar** → **Transformar** → **Cambiar tamaño**, **Rotar**, o **Voltear**.
- 3. Rote o voltee la imagen como desee y seleccione **Realiz.**

Para ajustar el tamaño de una imagen, seleccione un tamaño y, luego, **Guardar** → **Realiz.**

4. Guarde la imagen modificada con un nuevo nombre de archivo. Remítase a los pasos 5 a 7 de "[Aplicación de efectos a las imágenes](#page-64-0)".

## Recorte de una imagen

- 1. Abra la imagen que desee editar. Remítase a los pasos 1 a 2 de ["Aplicación de efectos a](#page-64-0)  [las imágenes"](#page-64-0).
- 2. Seleccione **Editar** → **Recortar**.
- 3. Dibuje el rectángulo sobre el área que desea recortar y seleccione **Recortar** → **Realiz.**
- 4. Guarde la imagen modificada con un nuevo nombre de archivo. Remítase a los pasos 5 a 7 de ["Aplicación de efectos a las imágenes](#page-64-0)".

#### Inserción de característica visuales

- 1. Abra la imagen que desee editar. Remítase a los pasos 1 a 2 de ["Aplicación de efectos a](#page-64-0)  [las imágenes"](#page-64-0).
- 2. Seleccione **Editar** → **Insertar** → una característica visual (marco, imagen, clipart, emoticono o texto).
- 3. Seleccione una característica visual o introduzca el texto y seleccione **Realiz.**
- 4. Mueva o cambie el tamaño de la característica visual y seleccione **Realiz.**
- 5. Guarde la imagen modificada con un nuevo nombre de archivo. Remítase a los pasos 5 a 7 de ["Aplicación de efectos a las](#page-64-0)  [imágenes](#page-64-0)".

#### Creación de una nota escrita a mano

- 1. Abra la imagen que desee editar. Remítase a los pasos 1 a 2 de ["Aplicación de efectos a](#page-64-0)  [las imágenes"](#page-64-0).
- 2. Seleccione **Editar** → **Pintar en la pantalla**.
- 3. Seleccione un color, escriba la nota en la pantalla y, luego, seleccione **Realiz.**

4. Guarde la imagen modificada con un nuevo nombre de archivo. Remítase a los pasos 5 a 7 de ["Aplicación de efectos a las imágenes](#page-64-0)".

# Impresión de imágenes

Aprenda a imprimir imágenes con una conexión USB o mediante la función inalámbrica Bluetooth.

Para imprimir una imagen con una conexión USB:

- 1. Conecte la toma multifunción del teléfono con una impresora compatible.
- 2. Abra una imagen.  $\triangleright$  [p. 33](#page-39-0)
- 3. Seleccione **Más** → **Imprimir por** → **USB**.
- 4. Configure las opciones de impresión e imprima la imagen.

Para imprimir una imagen mediante la función inalámbrica Bluetooth:

- 1. Abra una imagen.  $\triangleright$  [p. 33](#page-39-0)
- 2. Seleccione **Más** → **Imprimir por** → **Bluetooth**.
- 3. Seleccione una impresora con tecnología Bluetooth y conéctela con el teléfono.  $\triangleright$  [p. 53](#page-59-1)
- 4. Configure las opciones de impresión e imprima la imagen.

# Carga de fotografías y vídeos a la Web

Aprenda a publicar sus fotografías y vídeos en blogs y sitios web para compartir fotografías.

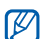

Communities es posible que no esté disponible en función de la región o el proveedor de servicios.

## Configuración de la lista de destinos favoritos

- 1. En el modo de menús, seleccione **Share Pix**.
- 2. Seleccione **Sí** para configurar la lista de destinos favoritos (si es necesario).

3. Seleccione **Aceptar** para confirmar que acepta el Aviso de exención de responsabilidad general.

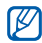

La primera vez que acceda a **Share Pix**, se le solicitará que confirme.

4. Seleccione los destinos que desee agregar y, luego, **Guardar**.

Si seleccionó **Act listas**, los nuevos sitios de destino se agregarán automáticamente a la lista.

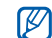

Para modificar la lista de destinos favoritos o para actualizarla, desde la pantalla Communities, seleccione **Config** → **Listas preferidas** → **Editar**.

## Carga de un archivo

Para cargar fotografías y vídeos a la Web, debe tener una cuenta en algún sitio para compartir fotos o publicaciones.

- 1. En el modo de menús, seleccione **Share Pix**.
- 2. Seleccione el destino donde desee realizar la publicación.
- 3. Escriba su nombre de usuario y contraseña del destino.
- 4. Seleccione **Toque para añadir** y, luego, elija un archivo multimedia.
- 5. Indique los detalles de publicación y seleccione **Cargar**.

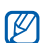

También puede cargar archivos multimedia desde **Cámara** o **Mis archivos**, seleccionando em o Más → **Cargado en la web**.

# Uso de aplicaciones y juegos Java

Obtenga información sobre cómo utilizar juegos y aplicaciones con la galardonada tecnología Java.

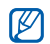

Es posible que la descarga de archivos Java no sea compatible en función del software del teléfono o de su proveedor de servicios.

# Descarga de juegos y aplicaciones

1. En el modo de menús, seleccione **Aplicaciones** → **Juegos y más** → **Descarga juegos**.

El teléfono se conecta al sitio web predefinido por el proveedor de servicios.

2. Busque una aplicación o un juego y descárguelos al teléfono.

# Uso de los juegos

- 1. En el modo de menús, seleccione **Aplicaciones** → **Juegos y más**.
- 2. Seleccione un juego de la lista y siga las instrucciones de la pantalla.

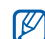

Los iuegos disponibles pueden variar en función del proveedor de servicios o la región. Los controles del juego y las opciones pueden variar.

# Iniciar aplicaciones

- 1. En el modo de menús, seleccione **Aplicaciones** → **Juegos y más** → una aplicación.
- 2. Seleccione **Más** para acceder a las distintas opciones y configuraciones de la aplicación.

# Sincronización de datos

Aprenda a sincronizar contactos, eventos del calendario, tareas y notas con el servidor web especificado.

## Creación de un perfil de sincronización

- 1. En el modo de menús, seleccione **Aplicaciones** → **Sincronizar**.
- 2. Seleccione **Añadir** y especifique los parámetros del perfil.
- 3. Cuando haya terminado, seleccione **Guardar**.

## Inicio de la sincronización

- 1. En el modo de menús, seleccione **Aplicaciones** → **Sincronizar**.
- 2. Seleccione un perfil de sincronización.

3. Seleccione **Continuar** para iniciar la sincronización con el servidor web especificado.

# Uso del Lector RSS

Aprenda a usar el Lector RSS para obtener las últimas noticias y la información más reciente de sus sitios web favoritos.

## Adición de una dirección de fuente RSS

- 1. En el modo de menús, seleccione **Aplicaciones** → **Lector RSS**.
- 2. Seleccione **Añadir**.
- 3. Seleccione el campo de introducción de URL.
- 4. Escriba la dirección de una fuente RSS y seleccione **OK**.

## Lectura de fuentes RSS

- 1. En el modo de menús, seleccione **Aplicaciones** → **Lector RSS**.
- 2. Seleccione **Actualizar** para obtener los últimos contenidos.
- 3. Seleccione una categoría de fuente  $→$  una fuente actualizada.

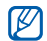

La función de actualización automática configura el teléfono para actualizar automáticamente la fuente RSS en el intervalo especificado. Puede activar la función de actualización automática al seleccionar **Lector RSS** → **Más** → **Ajustes** → **Preferencias**.

# Creación y visualización de relojes mundiales

Aprenda a ver la hora en otra región y configure los relojes mundiales para que aparezcan en la pantalla.

# Ver de un reloj mundial

- 1. En el modo de menús, seleccione **Organizador** → **Reloj mundial**.
- 2. Desplácese por el mapa del mundo y seleccione la zona horaria que desee.

# Creación de un reloj mundial

- 1. En el modo de menús, seleccione **Organizador** → **Reloj mundial**.
- 2. Seleccione  **→ Añadir**.
- 3. Seleccione una zona horaria.
- 4. Para configurar la hora de verano, seleccione ...
- 5. Seleccione **OK** para crear el reloj mundial. El reloj mundial está configurado como un segundo reloj.
- 6. Seleccione **Añadir** para añadir más relojes mundiales (paso 3).

## <span id="page-72-2"></span>Adición de un reloj mundial a la pantalla

Con el widget de reloj dual, puede ver relojes con dos zonas horarias distintas en su pantalla.

Después de haber creado un reloj mundial:

- 1. En el modo de menús, seleccione **Organizador** → **Reloj mundial**.
- 2. Seleccione **Configurar como segundo reloj**.
- 3. Seleccione el reloj mundial que desee agregar.
- 4. Seleccione **Definir**.

## <span id="page-72-1"></span>Configuración y uso de alarmas

Obtenga información sobre cómo configurar y controlar alarmas para eventos importantes.

## <span id="page-72-0"></span>Configuración de una alarma nueva

- 1. En el modo de menús, seleccione **Alarmas**.
- 2. Seleccione **Crear alarma**.
- 3. Defina la información de la alarma.
- 4. Seleccione **Guardar**.
- $\mathbb{Z}$

La función de encendido automático activa automáticamente el teléfono y hace sonar la alarma a la hora establecida si el teléfono está apagado.

## <span id="page-73-1"></span>Detención de una alarma

Cuando la alarma suene:

- Deslice el controlador hasta **Parar** para detener una alarma sin la función de repetición.
- Deslice el controlador hasta **Parar** para detener una alarma con la función de repetición o deslice el controlador hasta **Retrasar** para silenciar la alarma durante el período de repetición.

## <span id="page-73-0"></span>Desactivación de una alarma

- 1. En el modo de menús, seleccione **Alarmas**.
- 2. Seleccione **Des...** junto a la alarma que desea desactivar.

## <span id="page-73-2"></span>Uso de la calculadora

- 1. En el modo de menús, seleccione **Organizador** → **Calculadora**.
- 2. Utilice las teclas que corresponden al visor de la calculadora para realizar operaciones matemáticas básicas.

## <span id="page-73-4"></span><span id="page-73-3"></span>Conversión de moneda o medidas

- 1. En el modo de menús, seleccione **Organizador** → **Conversor** → un tipo de conversión.
- 2. Introduzca la moneda o la medida y las unidades en los campos apropiados.

## <span id="page-74-2"></span>Configuración de un temporizador de cuenta atrás

- 1. En el modo de menús, seleccione **Aplicaciones** → **Temporizador**.
- 2. Introduzca las horas o los minutos de la cuenta atrás.
- 3. Seleccione **Iniciar** para iniciar la cuenta atrás.
- 4. Cuando se termine de contar, pulse **Parar** para detener la alerta.

## <span id="page-74-0"></span>Uso del cronómetro

- 1. En el modo de menús, seleccione **Aplicaciones** → **Cronómetro**.
- 2. Seleccione **Iniciar** para iniciar el cronómetro.
- 3. Seleccione **Vuelta** para grabar tiempos de vueltas.
- 4. Cuando termine, seleccione **Parar**.
- 5. Seleccione **Rest** para borrar los tiempos grabados.

## <span id="page-74-1"></span>Creación de una nueva tarea

- 1. En el modo de menús, seleccione **Organizador** → **Tarea**.
- 2. Seleccione **Crear tarea**.
- 3. Introduzca los detalles de la tarea y seleccione **Guardar**.

## <span id="page-74-4"></span><span id="page-74-3"></span>Creación de una nota de texto

- 1. En el modo de menús, seleccione **Organizador** → **Notas**.
- 2. Seleccione **Crear nota**.
- 3. Escriba el texto de la nota y seleccione **Hecho.**

## <span id="page-75-0"></span>Organización del calendario

Obtenga información sobre cómo cambiar la vista del calendario y cómo crear eventos.

## Cambio de la vista del calendario

- 1. En el modo de menús, seleccione **Organizador** → **Calendario**.
- 2. Seleccione **Más** → **Ver por día** o **Vista por semana**.

## Creación de un evento

- 1. En el modo de menús, seleccione **Organizador** → **Calendario**.
- 2. Seleccione **Crear horario**.
- 3. Introduzca los detalles del evento según sea necesario.
- 4. Seleccione **Guardar**.

## <span id="page-75-1"></span>Visualización de eventos

Para ver eventos de una fecha específica:

- 1. En el modo de menús, seleccione **Organizador** → **Calendario**.
- 2. Seleccione una fecha del calendario.

3. Seleccione un evento para ver los detalles. Para ver eventos por tipo de evento:

- 1. En el modo de menús, seleccione **Organizador** → **Calendario**.
- 2. Seleccione Lista de horarios.
- 3. Seleccione un evento para ver los detalles.

## Solución de problemas

Si tiene inconvenientes con el teléfono móvil, pruebe estos procedimientos para la solución de problemas antes de ponerse en contacto con un profesional del servicio de atención al cliente.

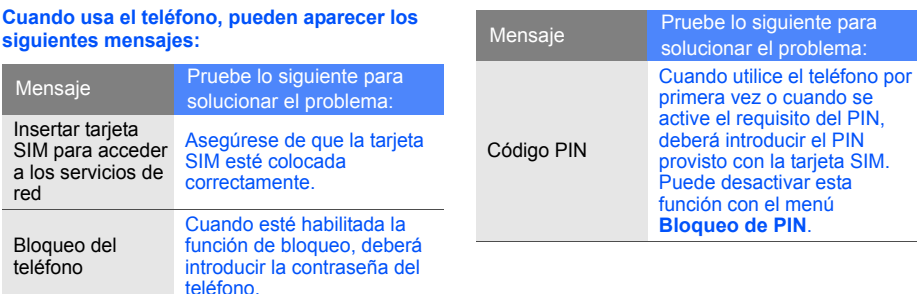

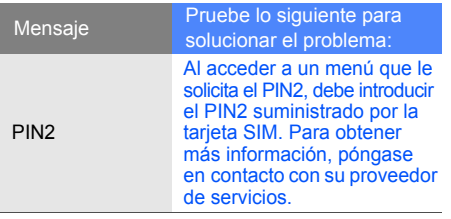

#### **El teléfono muestra "Servicio no disponible" o "Error de red".**

- Puede perder recepción cuando se encuentre en lugares con señales débiles o con poca recepción. Diríjase a otro lugar e inténtelo nuevamente.
- No podrá acceder a determinadas opciones si no posee una suscripción. Contáctese con su proveedor de servicios para obtener más detalles.

#### **Introduce un número, pero no se marca la llamada.**

- Asegúrese de haber pulsado la tecla de marcación:  $[-]$ .
- Asegúrese de haber ingresado en la red de telefonía móvil correcta.
- Asegúrese de no haber restringido la llamada para ese número.

#### **La persona que llama no puede ponerse en contacto con usted.**

- Asegúrese de que el teléfono esté encendido.
- Asegúrese de haber ingresado en la red de telefonía móvil correcta.
- Asegúrese de no haber restringido la llamada para ese número.

#### **La persona que llama no puede escuchar su voz.**

- Asegúrese de que no está obstruyendo el micrófono incorporado.
- Asegúrese de que el micrófono esté cerca de la boca.
- Si usa un auricular, asegúrese de que esté conectado correctamente.

#### **El teléfono emite pitidos y el icono de la batería parpadea.**

La batería está baja. Recargue o reemplace la batería para seguir usando el teléfono.

#### **La calidad de audio de la llamada no es buena.**

- Asegúrese de que no está obstruyendo la antena interna del teléfono.
- Puede perder recepción cuando se encuentre en lugares con señales débiles o con poca recepción. Diríjase a otro lugar e inténtelo nuevamente.

#### **Selecciona un contacto para llamar, pero no se marca la llamada.**

- Asegúrese de tener el número correcto agendado en la lista de contactos.
- Vuelva a introducir y a guardar el número si es necesario.

#### **La batería no se carga correctamente o, a veces, el teléfono se apaga solo.**

- Es posible que los terminales de la batería estén sucios. Limpie los contactos de color dorado con un paño limpio y suave e intente cargar la batería nuevamente.
- Si la batería ya no se carga completamente, tire la batería vieja y reemplácela con una nueva.

### **El teléfono está caliente al tacto.**

Cuando utiliza varias aplicaciones a la vez, el teléfono requiere más energía y puede calentarse.

Esto es normal y no debería afectar la vida útil o el rendimiento del teléfono.

# Índice

#### alarmas

creación, [66](#page-72-0) desactivación, [67](#page-73-0) detención, [67](#page-73-1)

auricular [26](#page-32-0)

#### **Bluetooth**

activación, [52](#page-58-0) envío de datos, [53](#page-59-0) modo SIM remoto, [54](#page-60-0) recepción de datos, [53](#page-59-1)

búsqueda de música [51](#page-57-0)

batería carga, [18](#page-24-0) indicador de [batería baja,](#page-22-0) [18](#page-24-1) instalación, 16

## bloqueo

[consulte bloqueo](#page-31-0)  del teléfono

#### bloqueo del teléfono [25](#page-31-0)

calculadora [consulte herramientas,](#page-73-2)  calculadora

#### calendario

[consulte herramientas,](#page-75-0)  calendario

contactos

adición, [31](#page-37-0) búsqueda, [31](#page-37-1) creación de grupos [42](#page-48-0)

#### conversor

[consulte herramientas,](#page-73-3)  conversor

#### cronómetro

[consulte herramientas,](#page-74-0)  cronómetro

fondo de pantalla [24](#page-30-0)

fotografías captura básica, [32](#page-38-0) Índice

visualización, [33](#page-39-0)

#### fotos

captura [avanzada,](#page-64-0) [44](#page-50-0) edición, 58

#### herramientas

alarma, [66](#page-72-1) blog móvil, [61](#page-67-0) calculadora, [67](#page-73-2) calendario, [69](#page-75-1) conversor, [67](#page-73-4) cronómetro, [68](#page-74-0) editor de imágenes, [58](#page-64-1) lector RSS, [64](#page-70-0) tarea, [68](#page-74-1) temporizador, [68](#page-74-2)

#### imágenes

adición [de notas,](#page-64-2) [60](#page-66-0) ajuste, 58

aplicación [de efectos,](#page-66-1) [58](#page-64-3) impresión, 60 inserción [de características](#page-65-0)  visuales, 59 recorte, [59](#page-65-1) transformación, [59](#page-65-2)

#### internet

[consulte navegador web](#page-42-0)

#### Java

acceso a [aplicaciones,](#page-69-1) [63](#page-69-0) descarga, 63 inicio de juegos, [63](#page-69-2)

#### lamadas fingidas

consulte llamadas, [realización de llamadas](#page-62-0)  fingidas

lector RSS

[consulte herramientas,](#page-70-1)  lector RSS

#### llamadas

desde la agenda, [40](#page-46-0) funciones avanzadas, [38](#page-44-0) funciones básicas, [25](#page-31-1) llamadas en espera, [39](#page-45-0) marcación d[e llamadas](#page-45-1)  adicionales, 39 marcació[n de llamadas](#page-44-1)  perdidas, 38 marcadas recient[emente,](#page-46-1) [39](#page-45-2) multiconferencia, 40 números internacionales, [40](#page-46-2) realizaci[ón de llamadas](#page-62-1)  fingidas, 56 realización, [25](#page-31-2)

f

recuperació[n de llamadas](#page-45-3)  en espera, 39 respuesta d[e llamadas](#page-45-4)  adicionales, 39 respuesta, [26](#page-32-1) visualizaci[ón de llamadas](#page-44-1)  perdidas, 38

#### llamadas en conferencia

[consulte llamadas,](#page-46-3)  multiconferencia

#### mensajes

envío de mensajes de correo electrónico, [27](#page-33-0) envío de [mensajes](#page-33-1)  de texto, 27 envío de mensajes multimedia, [27](#page-33-2) visualización de correo

electrónico, [31](#page-37-2) visualización de multimedia, [30](#page-36-0) visualización de texto, [30](#page-36-1)

mensajes de emergencia [54](#page-60-1)

multimedia [consulte mensajes](#page-33-2)

#### navegador

[consulte navegador web](#page-42-0)

#### navegador web

adición a favoritos, [37](#page-43-0) apertura [de página](#page-42-1)  de inicio, 36

#### notas

[consulte texto o notas de voz](#page-74-3)

notas de voz captura básica, [57](#page-63-0) reproducción, [57](#page-63-1)

perfil Silencio [24](#page-30-1)

perfil sin conexión [20](#page-26-0)

plantillas inserción, [43](#page-49-0) multimedia, [43](#page-49-1) texto, [42](#page-48-1)

Repro[ductor de Windows](#page-55-0)  Media 49

#### radio [consulte radio FM](#page-40-0)

#### radio FM

almacenamiento de e[misoras,](#page-40-1) [50](#page-56-0) uso, 34

#### rastreador de móviles [55](#page-61-0)

## reloj

[consulte reloj mundial](#page-71-0)

#### reloj mundial

confi[guración de la pantalla](#page-72-2)  dual, 66 creación, [65](#page-71-1) visualización, [65](#page-71-2)

#### reproductor de música

creación de listas de reproducción, [49](#page-55-1) personalización, [50](#page-56-1) reproducción d[e música,](#page-55-2) [35](#page-41-0) sincronización, 49

#### Share Pix

[consulte herramienta blog](#page-67-1)  móvil,

#### sincronización

comienzo, [64](#page-70-2) creación de un perfil, [64](#page-70-3)

tarieta de memoria [19](#page-25-0) tarjeta personal [41](#page-47-0) tarieta SIM [16](#page-22-1)

temporizador [consulte herramientas,](#page-74-2)  [temporizador](#page-74-2)

#### texto

creación de notas, [68](#page-74-4) introducció[n de texto,](#page-33-1) [28](#page-34-0) mensajes, 27

#### timbre [24](#page-30-2)

tono de las teclas [23](#page-29-0)

#### vídeos captura básica, [33](#page-39-1)

visualización, [33](#page-39-2)

#### volumen

volumen de la llamada, [26](#page-32-2) volumen del tono de las teclas, [23](#page-29-1)

#### widgets [22](#page-28-0)

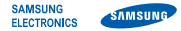

## Declaración de conformidad (R&TTE)

**Nosotros**, Samsung Electronics

declaramos bajo nuestra responsabilidad que el producto

### Teléfono móvil GSM: S5230

al cual hace referencia esta declaración, está de acuerdo con los siguientes estándares y/o otras normativas.

**SEGURIDAD** 

EMC

SAR

RED

Por la presente se declara que [se han realizado todas las pruebas de radio básicas y que] el producto anteriormente mencionado cumple todos los requisitos básicos de la Directiva 1999/5/EC.

El procedimiento de valoración de conformidad mencionado en el Artículo 10 y que se detalla en el Anexo [IV] de la Directiva 1999/5/ EC se ha seguido con la participación de las siguientes entidades notificadas:

BABT, Balfour House, Churchfield Road, Walton-on-Thames, Surrey, KT12 2TD, UK\* Marca de identificación: 0168

CE0168

La documentación técnica se conserva en:

Samsung Electronics QA Lab.

y se entregará previa solicitud. (Representante en la UE)

> Samsung Electronics Euro QA Lab. Blackbushe Business Park, Saxony Way, Yateley, Hampshire, GU46 6GG, UK\*

 $X$   $\circ$  panz

Yong-Sang Park / S. Manager

(lugar y fecha de emisión) (nombre y firma de la persona autorizada)

\* Ésta no es la dirección del Centro de Servicio Técnico de Samsung. Si desea conocer la dirección o el número de teléfono del Servicio Técnico de Samsung, consulte la tarjeta de garantía o póngase en contacto con la tienda en la que compró el teléfono.